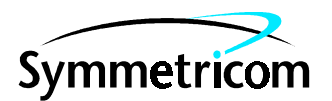

097-55452-13 Issue 1: May 00

# Open System Management Framework (OSMF)

## for HP-UX

# Managed Object Agent (MOA) Option

Administrator's Guide

Copyright © 2000 Symmetricom, Inc. All rights reserved. Printed in U.S.A.

This guide provides information necessary to install, register, and run the OSMF Managed Object Agent option (referred to also as the "OSMF MOA" throughout this manual) on your OSMF workstation. The information in this manual applies to the MOA software having the software version number listed below, unless accompanied by a "Manual Updating Changes" package indicating otherwise.

#### **SOFTWARE VERSION NUMBER: 1.3**

This document explains attaching the mounting brackets to the 58502A.

For assistance, contact:

Symmetricom, Inc. 2300 Orchard Parkway San Jose, CA 95131-1017

U.S.A. Call Center: 888-367-7966 (from inside U.S.A. only – toll free) 408-428-7907

U.K. Call Center: +44.7000.111666 (Technical Assistance) +44.7000.111888 (Sales) +44.1604.586740

Fax: 408-428-7998

E-mail: ctac@symmetricom.com

Internet: http://www.symmetricom.com

Warning Symbols That May Be Used In This Book

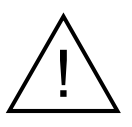

Instruction manual symbol; the product will be marked with this symbol when it is necessary for the user to refer to the instruction manual.

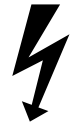

Indicates hazardous voltages.

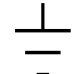

Indicates earth (ground) terminal.

or

Indicates terminal is connected to chassis when such connection is not apparent.

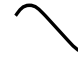

Indicates Alternating current.

 $\frac{1}{1}$ 

Indicates Direct current.

## Contents

#### **Introduction and General Information**  $\mathbf{1}$

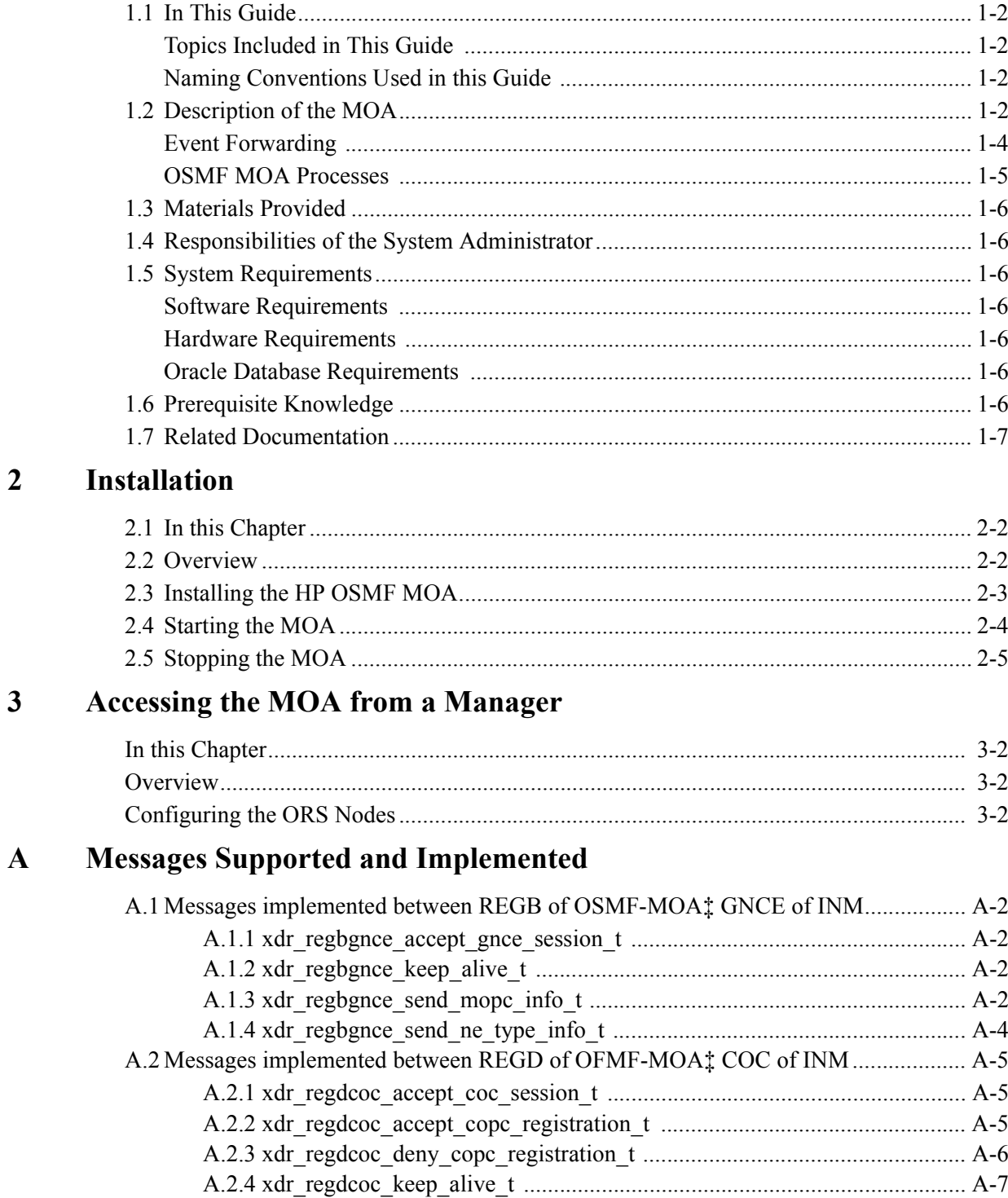

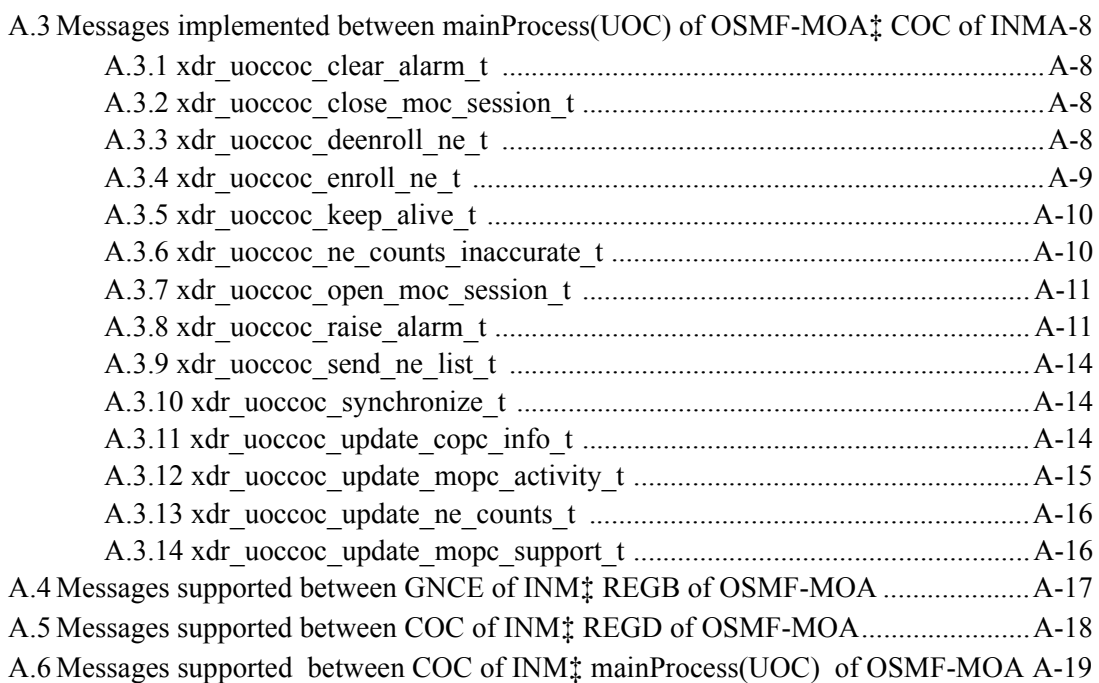

Introduction and General Information

1

## **1.1 In This Guide**

This *55452A OSMF Software OSMF MOA System Administrator's Guide* provides information necessary to install, manage, and maintain the OSMF MOA software (referred to also as the MOA software or MOA). It makes the assumption you have HP-UX, HP OpenView, and OSMF software experience.

## *1.1.1 Topics Included in This Guide*

This guide includes the following topics:

- A description of the MOA software.
- Minimum system resources required to run the MOA.
- Responsibilities of the system administrator.
- Basic system administration tasks, such as installing the MOA, and starting and stopping it.

## *1.1.2 Naming Conventions Used in this Guide*

This guide uses several names to refer to the same objects. The usage of multiple terms for the same object helps define the relationship between objects in different situations. To establish naming conventions, the objects and their corresponding names are listed in the following table:

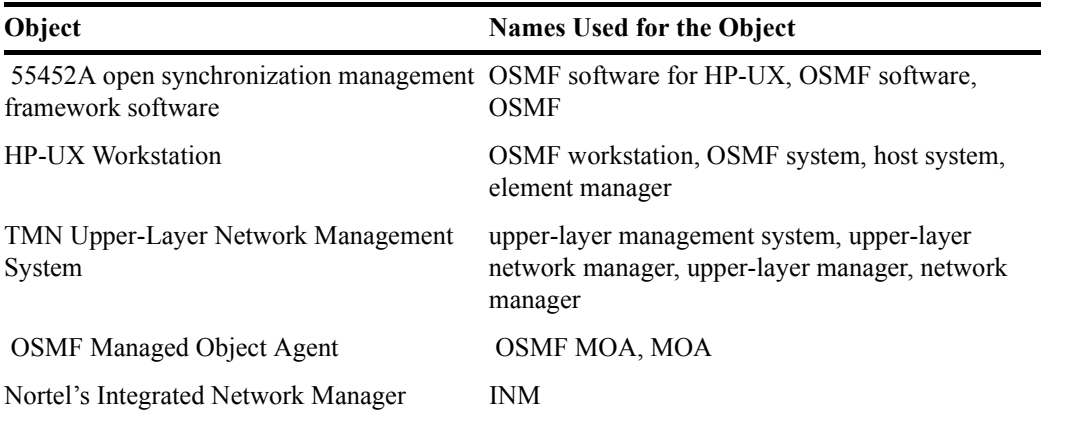

## **1.2 Description of the MOA**

The 55452A OSMF software, integrates HP OpenView Windows with an Oracle database and many other modules to facilitate management of SSUs through a user-friendly interface. A higher-layer network management system which might need to communicate with SSUs must do so over an XDR interface using a managed object agent (MOA) running on the OSMF platform. The MOA thus used is the OSMF MOA.

The OSMF MOA translates (as required) the information (commands, data, status information, events, etc.) that passes between the OSMF software and an upper-layer integrated network manager (INM). The MOA provides the following functions:

## **Description of the MOA**

- Allows the INM to access up to 1000 network elements (SSUs).
- Enables the INM to perform NE and alarms surveillance.
- Translates SSU-generated TL/1 events to XDR format so that the INM can process them.

The following figure shows that within the OSMF application, the MOA interacts with other modules by using the OSMF shared libraries.

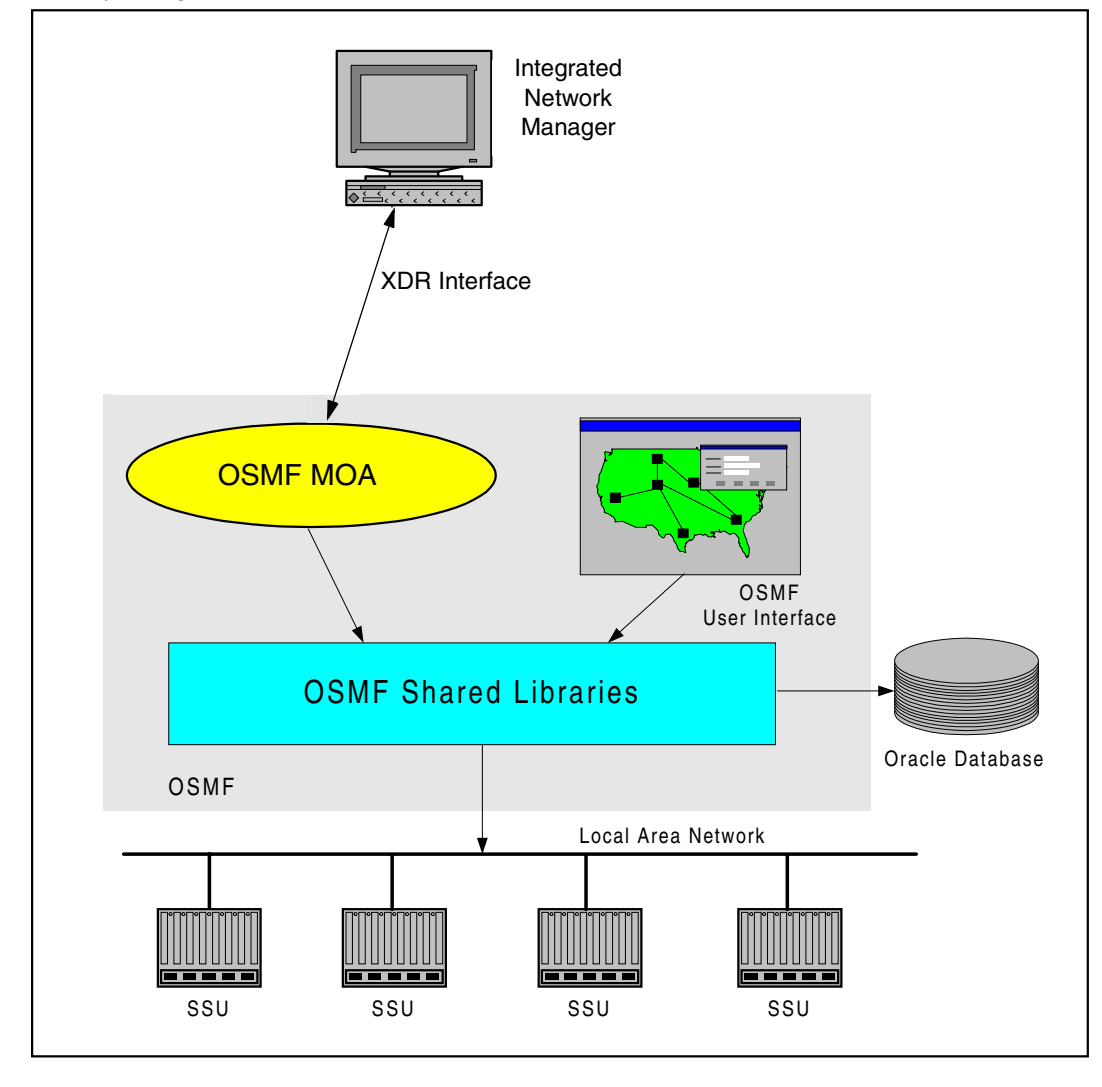

## **The Information Model and OSMF**

The OSMF software provides a communication interface library which is used for communication between the OSMF MOA and Nortel's INM.

The main function of the MOA involves forwarding of events (event forwarding). Event forwarding involves the processing and forwarding of events from network elements and the system itself to the upper-layer INM.

## *1.2.1 Event Forwarding*

During Event Forwarding, the OSMF database does the following in the order shown:

- Receives TL1 events from the Event Receiver (sveht) or the user interface.
- Processes them.
- Notifies the MOA of the events via triggers to an Event Dispatcher.

The MOA then retrieves the events, processes them, and sends acknowledgments back to the database.

There are a variety of events that can be forwarded to the MOA from the database. Events can be SSU generated, OSMF generated, or system related. All these events are converted to XDR format by an event translator within the MOA and sent to Nortel's INM.

Events can be classified under the following three categories:

**SSU Generated Events.** These events are generated asynchronously by the SSU. They include both alarmed and non-alarmed events which originate from the SSU as TL1 messages. It is the responsibility of the MOA to convert these TL1 events to XDR format based upon the mapping specified in the compliance table of messages supported/implemented between the OSMF MOA and Nortel's INM, in Appendix [A](#page-22-0).

**Operator Initiated Events.** Whenever an operator uses the Configuration->Modify form to modify an attribute in the SSU, the MOA is notified of this change via an event. These operator initiated events include the following:

- Changes to an SSU's operational state (managed, unmanaged).
- Addition of a new SSU.
- Deletion of an SSU.

**Administrative Events.** These events could be either synchronous or asynchronous and are generated as a result of administrative changes within OSMF. The events that are currently supported in this category are as follows:

- Heartbeat failure for an SSU.
- Recovery from a heartbeat failure.
- Alignment failure for an SSU (configuration mismatch).
- Recovery from alignment failure.
- Inventory mismatch.

#### *1.2.2 OSMF MOA Processes*

The OSMF MOA consists of four processes. These processes use the OSMF communication interface library for communicating with the INM. The four OSMF MOA processes are shown in the following figure and explained in the text that follows:

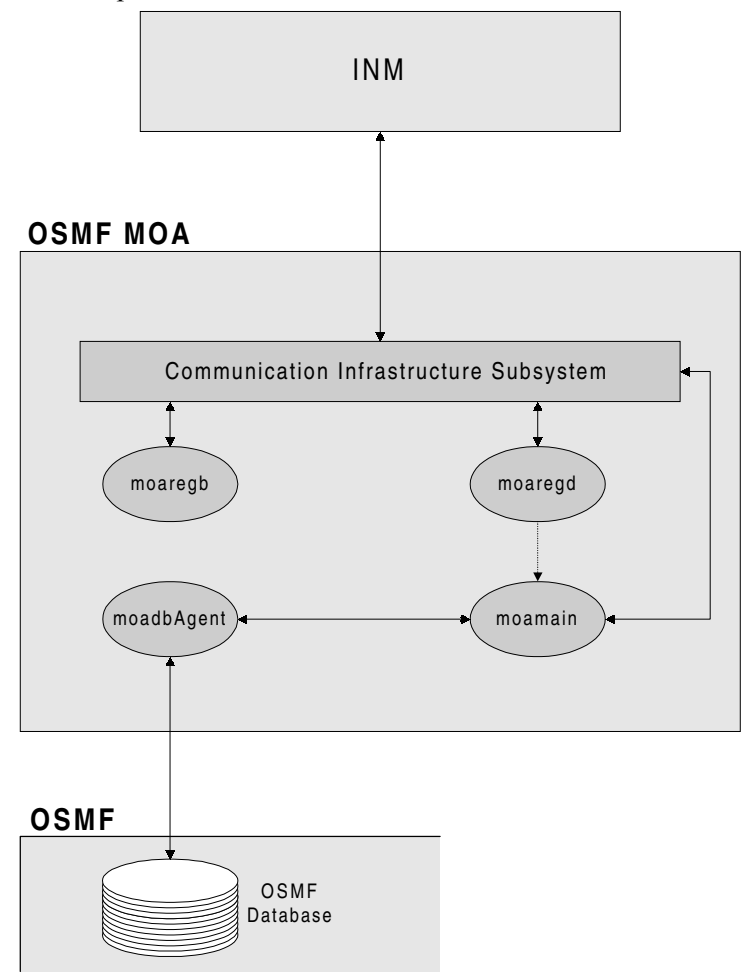

**MOA Registration Browser (moaregb).** This process provides information about the OSMF MOA's span of control to the INM.

**MOA Registration Daemon (moaregd).** This process is responsible for registering the INM with the OSMF MOA for NE and Alarm details provisioning.

**MOA Main Process (moamain).** This process is responsible for sending the alarms and events and NE details of OSMF to the INM.

**MOA Database Agent (moadbAgent).** This process monitors the OSMF database and provides the relevant database information to the MOA main process. This process does not communicate with the INM.

## **1.3 Materials Provided**

The OSMF MOA Option includes the materials listed in the following table:

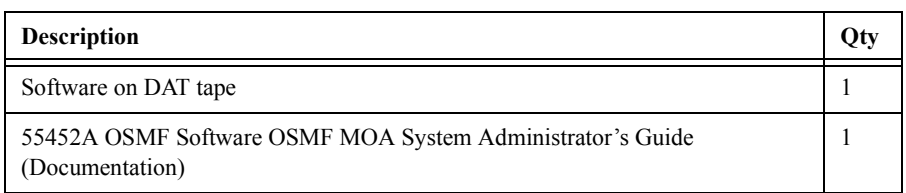

## **1.4 Responsibilities of the System Administrator**

The system administrator is responsible for maintenance of the OSMF system and the MOA. This requires the system administrator to understand the workstation hardware and all of the software installed.

The main responsibilities of the system administrator are as follows:

- Installing the MOA software.
- Starting and stopping the MOA.

## **1.5 System Requirements**

The hardware and software described in the following sections is required to run the MOA.

## *1.5.1 Software Requirements*

In addition to the software requirements detailed in the section entitled "System Requirements" in the *55452A OSMF Software System Administrator's Guide,* the MOA requires that the OSI Transport Services product, HP OTS/9000, be installed on the workstation running the MOA.

## *1.5.2 Hardware Requirements*

The MOA runs on the same workstation on which the OSMF product runs. Refer to the *55452A OSMF Software System Administrator's Guide* for information on the hardware required to run the OSMF software.

## *1.5.3 Oracle Database Requirements*

Version 1.3 of the MOA is designed to work with release 7.3.3.*X*.*X* of the Oracle database.

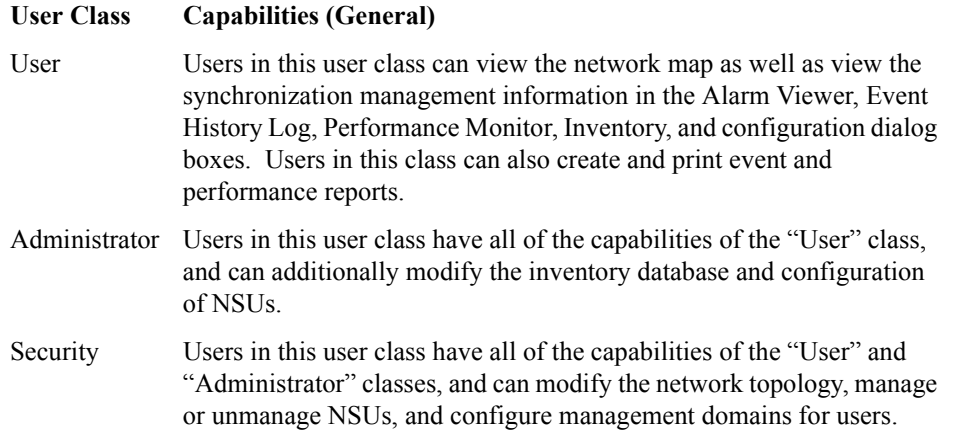

## **1.6 Prerequisite Knowledge**

The procedures in this manual assume that the system administrator has HP-UX, HP OpenView, and OSMF software experience. This knowledge is useful, and in some cases necessary when performing the tasks in this manual.

## **1.7 Related Documentation**

Some procedures in this guide may refer you to procedures or other information that is contained in the *55452A OSMF Software System Administrator's Guide*.

This page intentionally left blank.

2

Installation

## **2.1 In this Chapter**

The procedures in this chapter explain how to do the following:

- Install the OSMF MOA Software (referred to as the MOA).
- Start the MOA.
- Stop the MOA.

The procedures in this chapter assume that the following is true:

- You have at least the minimum standard hardware required for an OSMF system (see the section titled "System Requirements" in the *55452A OSMF Software System Administrator's Guide*).
- You have HP OpenView DM 4.21, HP OTS/9000, and the Oracle software installed on your workstation.
- You have sufficient knowledge or experience with HP-UX, the OSMF software, and the system hardware to be able to follow these installation instructions.

*NOTE* OSMF software, version 3.0 with patch 002 is a prerequisite for version 1.3 of the MOA. Before attempting to install the MOA, ensure that the OSMF software, version 3.0 with patch 002 is installed on the workstation.

## **2.2 Overview**

The installation program, *swinstall,* does the following:

- Copies the MOA's files to their respective directories.
- Creates a special user account called 'q3agent.'
- Modifies the database to flag the availability of the MOA option for OSMF.
- Registers the MOA with HP OpenView.

**NOTE** Registration is the way the MOA tells HP OpenView that it exists:

- *•* Registration provides information that enables HP OpenView to start or stop the MOA.
- *•* Registration updates the object database with information pertaining to the objects that the MOA will manage. This information is made publicly available to other management stations by the Object Registration Service (ORS) daemon. For more information on object registration please refer to the *HP OpenView TMN Administrator's Guide.*

OpenView's *ovaddobj* command is used to add the following four LRF files to the ORS database.

*/etc/opt/OV/share/lrf/moaregb.lrf /etc/opt/OV/share/lrf/moaregd.lrf /etc/opt/OV/share/lrf/moamain.lrf /etc/opt/OV/share/lrf/moadbAgent.lrf*

## **2.3 Installing the OSMF MOA**

To install the MOA, use the Software Distributor, as described in the following procedure.

**1** Log in as **root**, and type the following command to source the OSMF environment (this command must be run from the Korn shell [ksh]):

**. /opt/smartview/config/env/sv-ux.env**

**2** Type the following command to stop HP OpenView:

#### **svstop**

- **3** Insert the OSMF MOA installation tape into the local system tape drive.
- **NOTE** You can run "swinstall" directly as an alternative to running it from SAM. If you choose to do this, it is only necessary to perform steps 6 through 11.
	- **4** Type the following command to start the System Administration Manager (SAM):

**/usr/sbin/sam**

- **5** Double click on **Software Management**.
- **6** Double click on **Install Software to Local Host**.
- **7** Click on **Source Depot Type**, then select **Local Tape**.
- **8** Click on **Source Depot Path**, select the path to the local tape drive, then click **OK**.

Typically, the path to the local tape drive will be /dev/rmt/0m.

**9** In the Software Selection window, highlight **HP55452CF**, and click on **Actions>Install (analysis)**.

Install analysis begins automatically, and it normally completes with a status of "Ready." If a status other than "Ready" is indicated, click the **Logfile...** button in the "Install Analysis" dialog box for information about the problem.

**10** After install analysis completes, click **OK**, and then click **Yes** in the confirmation window that appears.

After "Yes" is clicked, the execution phase of the install process will start. This phase should complete with no errors.

- **11** When the status shows "Completed" and "Percent Complete=100%," click **Done**.
- **12** Click **File>Exit** to exit Software Distributor.

**13** Click **File>Exit SAM** to end the software installation process and exit SAM.

## **2.4 Starting the MOA**

After you have installed the MOA software as described in the above procedure, it is automatically started along with other OSMF daemons when the *svstart* command is executed. Use the following procedure to start the MOA:

**1** Log in as **root**, and type the following command to source the OSMF environment (this command must be run from the Korn shell [ksh]):

#### **. /opt/smartview/config/env/sv-ux.env**

**2** Type the following command to start the HP OpenView processes:

#### **svstart**

This command starts all processes, including the MOA. After all processes are spawned, the HP-UX root prompt returns.

- *NOTE* If the HP OpenView and OSMF processes are already running, the command **moastart** can be used to start the MOA independently.
	- **3** Type the following command to ensure that the OSMF software-related processes and the MOArelated processes are up:

**svstatus**

## Chapter 2 Installation **Stopping the MOA**

The "svstatus" command outputs a status report to the HP-UX window. The following shows what the report contains if all OSMF software processes and MOA-related processes are up:

```
OSMF, Release 3.0 (build build_no)
The OSMF environment is set
---------------------------
Openview is up
--------------
Status of OSMF daemons ...
--------------------------
Alignment Daemon: up
HeartBeat Daemon: up
Event Receiver Daemon: up
Event Alert Daemon: up
OVW Communication Daemon: up
Status Sync Daemon: up
GPS Agent Daemon: up
MOA moaregb Daemon: up
MOA moaregd Daemon: up
MOA moamain Daemon: up
MOA moadbAgent Daemon: up
Replication Option is not installed
    -----------------------------------
```
## **2.5 Stopping the MOA**

The MOA is automatically stopped along with other OSMF daemons when the *svstop* command is executed.

**NOTE** If the HP OpenView and OSMF processes have already been stopped, the command **moastop** can be used to stop the MOA processes independently.

- **1** Log in as **root**, and type the following command to source the OSMF environment (this command must be run from the Korn shell [ksh]):
	- **. /opt/smartview/config/env/sv-ux.env**
- **2** Type the following command to stop the MOA-related processes:

#### **moastop**

This command stops the four MOA-related processes. After all processes have terminated, the HP-UX root prompt returns.

This page intentionally left blank.

3

<span id="page-18-0"></span>Accessing the MOA from a Manager

## <span id="page-19-0"></span>**3.1 In this Chapter**

In a typical situation, the upper-layer manager and MOA reside on separate machines, possibly across a distributed network. In these situations, the upper-layer manager must know the following:

- Where the MOA exists
- The managed objects and instances that are under the MOA's control
- How the MOA can be reached.

The HP OpenView Object Registration Service (ORS) can be configured to satisfy the above three requirements. This chapter provides information on configuring HP OpenView platforms at both ends of a distributed network connection so that the upper-layer manager and MOA can communicate.

*NOTE* A detailed description of the ORS can be found in the *HP OpenView Telecom DM Administrator's Guide*.

## <span id="page-19-1"></span>**3.2 Overview**

Every machine that runs the HP OpenView DM platform has a daemon called the orsd daemon. The orsd daemon automatically starts whenever the DM platform-related processes start. When many machines participate in a distributed management environment, one of the machines (or, nodes) must be configured as a master ORS node. All other nodes participating in the distributed management environment must be configured as slave ORS nodes. The master ORS node maintains a global repository (database) of all the managed objects that are controlled by each slave node. Thus, when an upper-layer manager wants to manage a specific instance of a managed object, it first queries the master ORS node to determine where the corresponding MOA resides, and then sends a request it.

## <span id="page-19-2"></span>**3.3 Configuring the ORS Nodes**

The following procedure configures the upper-layer manager's machine as the master ORS node and the MOA's machine as a slave ORS node.

- *NOTE* The following procedure must be performed as superuser (root).
	- **1** Type the following command on the upper-layer manager's machine to verify that it is configured as a master ORS node:

#### **ovorsutil -h**

By default, when an orsd daemon starts up for the first time, it configures the node it is running on as a master ORS node. This should be reflected in the output of the **ovorsutil -h** command, which should appear similar to the following:

ovorsutil: The database contains the following master/slave hierarchy:

Master ORS node is: OVDM,ses0,tp0,*manager\_address*

The following nodes are registered as slave ORS entries:

The total number of slave entries found is 0.

The string OVDM, ses0, tp0, manager address represents the RFC1006 presentation address of the master ORS node. This string must match the presentation address found in file "/etc/opt/OV/share/conf/local p addr" on the upper-layer manager's machine.

- **2** View the upper-layer manager's "/etc/opt/OV/share/conf/local\_p\_addr" file to verify that the presentation address in it matches the presentation address in the output of the **ovorsutil -h** command.
- **3** If there is a mismatch in the addresses, type the following command on the upper-layer manager's machine:

#### **ovorsutil -m OVDM,ses0,tp0,***manager\_hostname*

Where *manager* hostname is the hostname of the upper-layer manager's machine. This command directly sets the upper-layer manager's machine to be the master ORS node. When the command executes successfully, the message "ovorsutil: the change of master node has been requested" will be displayed.

**4** Type the following command on the MOA's machine to configure it as a slave ORS node:

**ovorsutil -m** *master\_hostname*

Where *master* hostname is the hostname of the master ORS node, which is the upper-layer manager's machine. After this command is executed, the two machines will attempt to synchronize their ORS databases, during which messages that are similar to the following will be displayed:

ovorsutil: trying to contact master node OVDM,ses0,tp0,*manager\_address*. ovorsutil: contact successful, proceeding to request the change. ovorsutil: the change of master node has been requested.

**5** Type the following command on the upper-layer manager's machine:

#### **ovorsutil -h**

The output of this command should now list the MOA's machine as one of the machines registered as a slave ORS entry.

**6** Verify that the ORS databases have been synchronized by typing the following command on the upper-layer manager's machine:

#### **ovorsutil -d q3hp**

If the MOA had been installed sucessfully, the output should show a listing of all the managed objects pertaining to the OSMF MOA, along with the presentation address of the MOA's machine.

**NOTE** The MOA can now be accessed from the upper-layer manager that resides on the master ORS node.

<span id="page-22-0"></span>A

Messages Supported and Implemented

**Messages implemented between REGB of OSMF-MOA‡ GNCE of INM** Issue 1

## <span id="page-23-0"></span>A.1 Messages implemented between REGB of OSMF-MOA $\rightarrow$  GNCE of INM

<span id="page-23-1"></span>*A.1.1 xdr\_regbgnce\_accept\_gnce\_session\_t*

## **A.1.1.1 Supported fields**

- regb major sw version
- regb minor sw version

## **A.1.1.2 Unsupported fields**

Nil.

## **A.1.1.3 Possible values for supported fields**

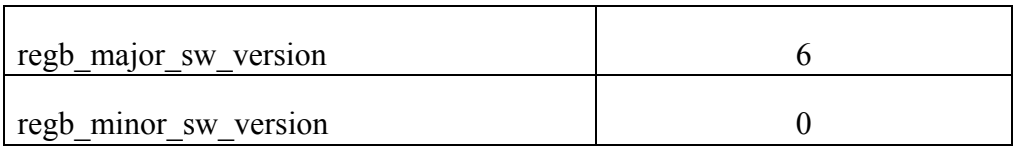

## <span id="page-23-2"></span>*A.1.2 xdr\_regbgnce\_keep\_alive\_t*

## **A.1.2.1 Supported fields**

Nil.

## **A.1.2.2 Unsupported fields**

Nil.

## **A.1.2.3 Possible values for supported fields**

Nil.

## <span id="page-23-3"></span>*A.1.3 xdr\_regbgnce\_send\_mopc\_info\_t*

#### **A.1.3.1 Supported fields**

- mopc name
- mopc function
- mopc\_sw\_load
- mopc activity
- mopc availability
- copc name
- copc ip adress
- coc tcp port number

Issue 1

**Messages implemented between REGB of OSMF-MOA‡ GNCE of INM**

- mopc\_support\_bits
- controller type name
- primary\_serial
- controller\_type

## **A.1.3.2 Unsupported field**

- backup serial( NULL )
- mopc\_release\_info

#### **A.1.3.3 Possible values for supported fields**

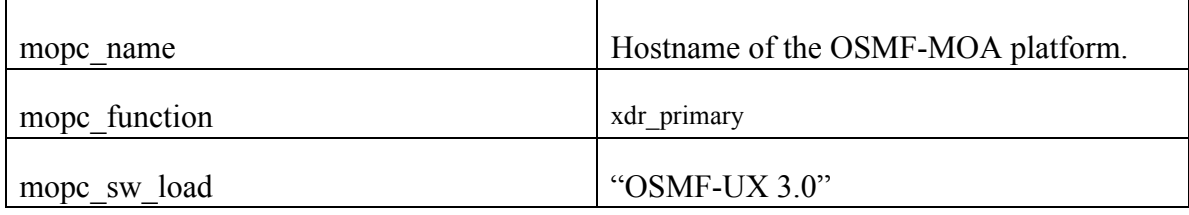

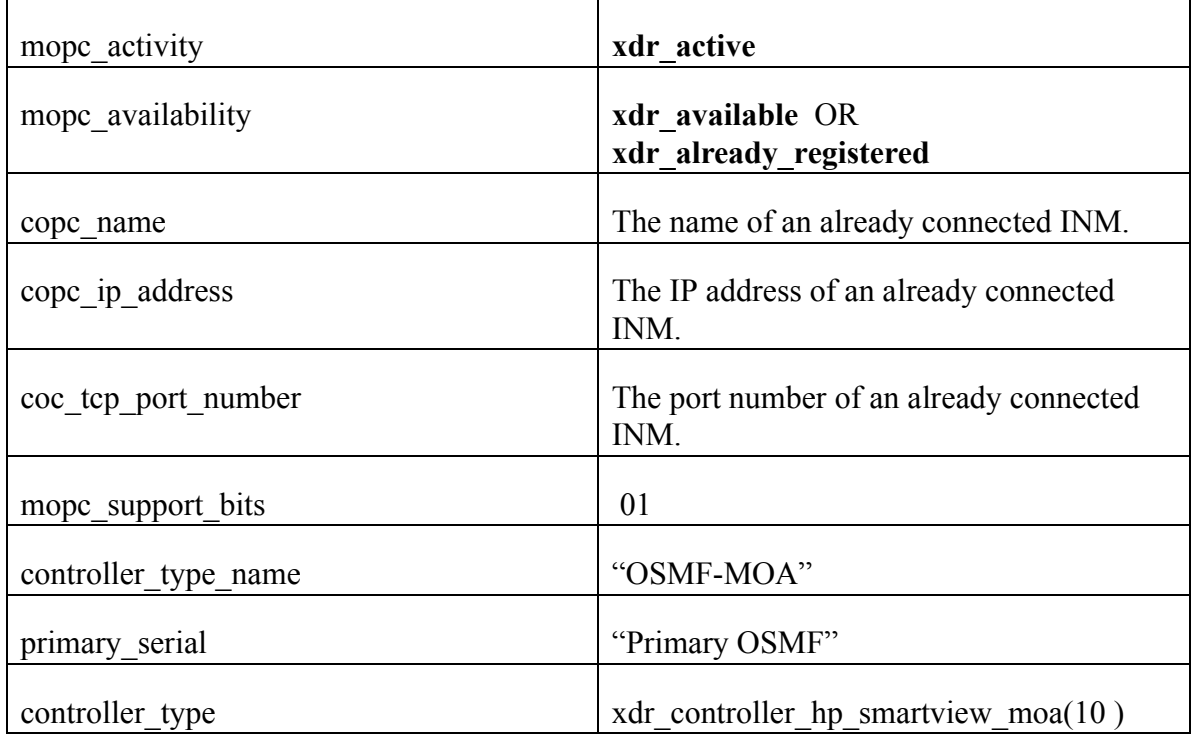

#### **Messages implemented between REGB of OSMF-MOA‡ GNCE of INM** Issue 1

## <span id="page-25-0"></span>*A.1.4 xdr\_regbgnce\_send\_ne\_type\_info\_t*

#### **A.1.4.1 Supported fields**

- ne\_type\_info
- ne\_type
- ne\_label

#### **A.1.4.2 Unsupported fields**

• ne icon bitmap

#### **A.1.4.3 Possible values for supported fields**

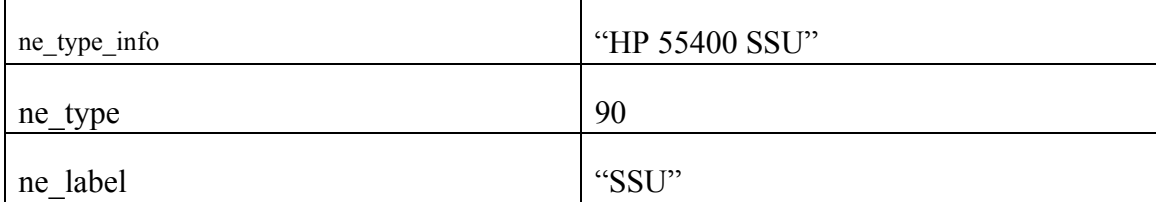

Issue 1

## <span id="page-26-0"></span>A.2 Messages implemented between REGD of OFMF-MOA $\rightarrow$  COC of INM

<span id="page-26-1"></span>*A.2.1 xdr\_regdcoc\_accept\_coc\_session\_t*

#### **A.2.1.1 Supported fields**

- regd major sw version.
- regd minor sw version

#### **A.2.1.2 Unsupported fields**

Nil.

#### **A.2.1.3 Possible values for supported fields**

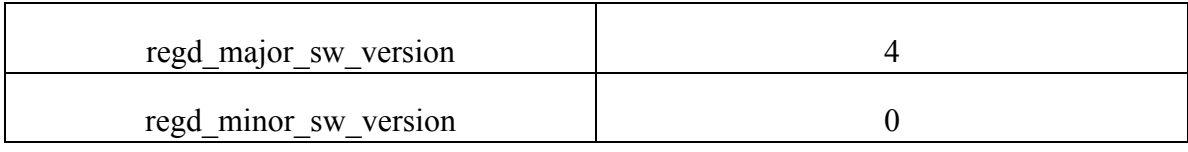

## <span id="page-26-2"></span>*A.2.2 xdr\_regdcoc\_accept\_copc\_registration\_t*

#### **A.2.2.1 Supported fields**

- mopc name
- mopc function
- mopc\_sw\_load
- copc name
- copc ip address
- coc tcp port number
- mopc\_release\_info
- accepted major sw version
- accepted minor sw version

#### **A.2.2.2 Unsupported fields**

• controller\_type

#### **A.2.2.3 Possible values for supported fields**

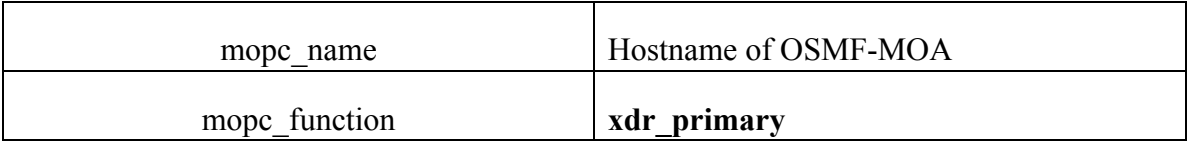

## **Messages implemented between REGD of OFMF-MOA‡ COC of INM**

Issue 1

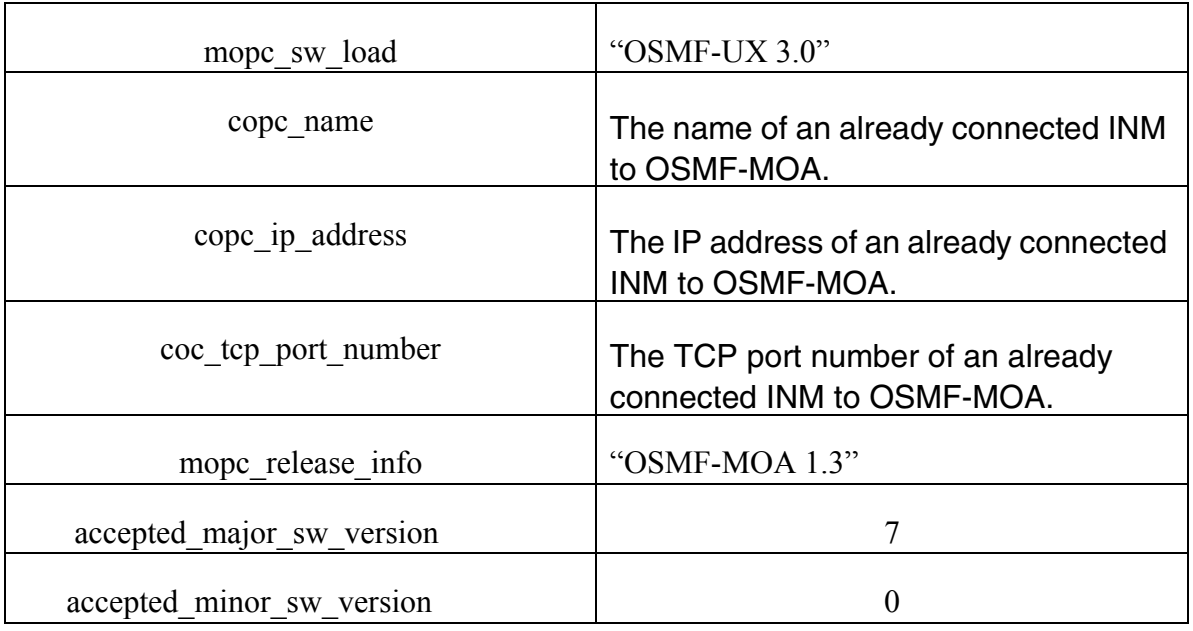

## <span id="page-27-0"></span>*A.2.3 xdr\_regdcoc\_deny\_copc\_registration\_t*

## **A.2.3.1 Supported fields**

- error\_code
- copc name
- copc\_ip\_address
- coc\_tcp\_port\_number

## **A.2.3.2 Unsupported fields**

Nil.

## **A.2.3.3 Possible values for supported fields**

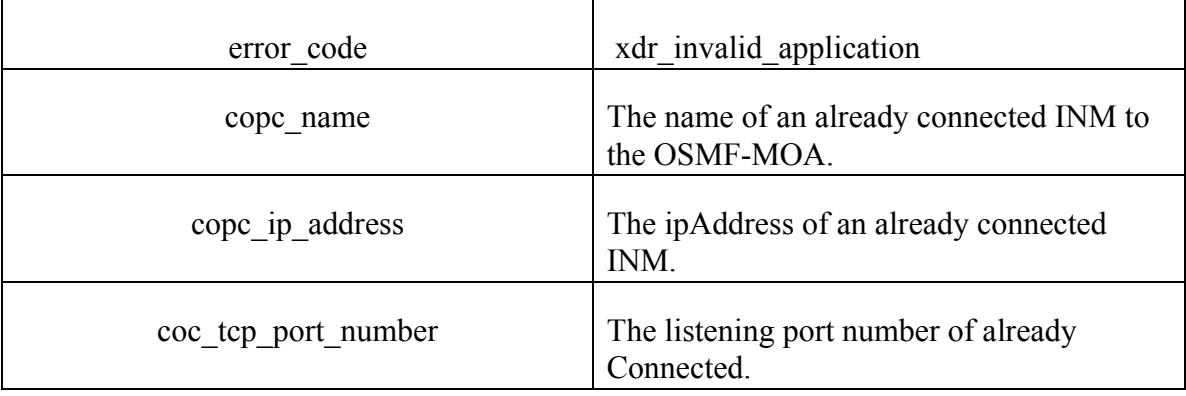

Issue 1

## <span id="page-28-0"></span>*A.2.4 xdr\_regdcoc\_keep\_alive\_t*

**A.2.4.1 Supported fields**

Nil.

## **A.2.4.2 Unsupported fields**

Nil.

#### **A.2.4.3 possible values for supported fields**

Nil.

**Messages implemented between mainProcess(UOC) of OSMF-MOA‡ COC of INM** Issue 1

## <span id="page-29-0"></span>A.3 Messages implemented between mainProcess(UOC) of OSMF-MOA $\rightarrow$ **COC of INM**

## <span id="page-29-1"></span>*A.3.1 xdr\_uoccoc\_clear\_alarm\_t*

## **A.3.1.1 Supported fields**

- ne\_id
- alarm\_id

## **A.3.1.2 Unsupported fields**

• provision change( Is set to FALSE )

## **A.3.1.3 Possible values for supported fields**

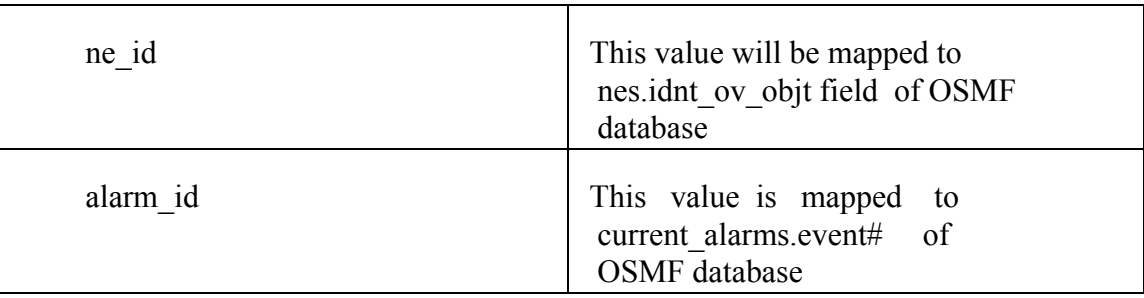

## <span id="page-29-2"></span>*A.3.2 xdr\_uoccoc\_close\_moc\_session\_t*

**A.3.2.1 Supported fields**

Nil.

**A.3.2.2 Unsupported fields**

Nil.

## **A.3.2.3 Possible values for supported fields**

Nil.

<span id="page-29-3"></span>*A.3.3 xdr\_uoccoc\_deenroll\_ne\_t*

**A.3.3.1 Supported fields**

• ne id

**A.3.3.2 Unsupported fields**

**Messages implemented between mainProcess(UOC) of OSMF-MOA‡ COC of INM**

Issue 1

Nil

## **A.3.3.3 Possible values for supported fields**

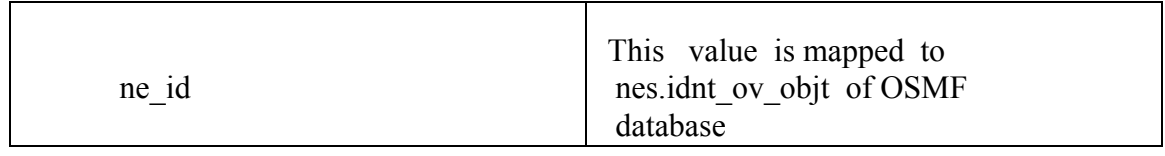

## <span id="page-30-0"></span>*A.3.4 xdr\_uoccoc\_enroll\_ne\_t*

#### **A.3.4.1 Supported fields**

- ne\_id
- ne\_type
- ne\_name
- counts accurate
- ne\_tx\_rate
- ne shelf type
- ne support bits
- ne\_counts
- protection type
- protection summary
- valid \_pm\_stats

## **A.3.4.2 Unsupported fields**

• snc id( NULL ).

## **A.3.4.3 Possible values for Supported fields**

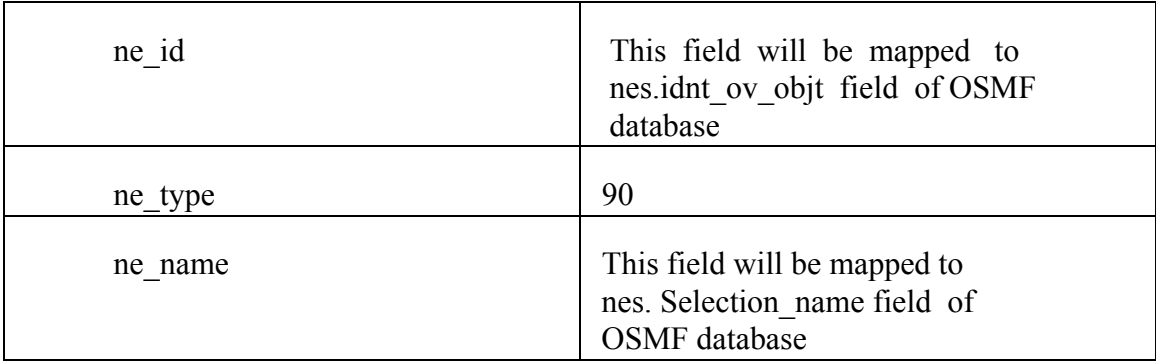

**Messages implemented between mainProcess(UOC) of OSMF-MOA‡ COC of INM** Issue 1

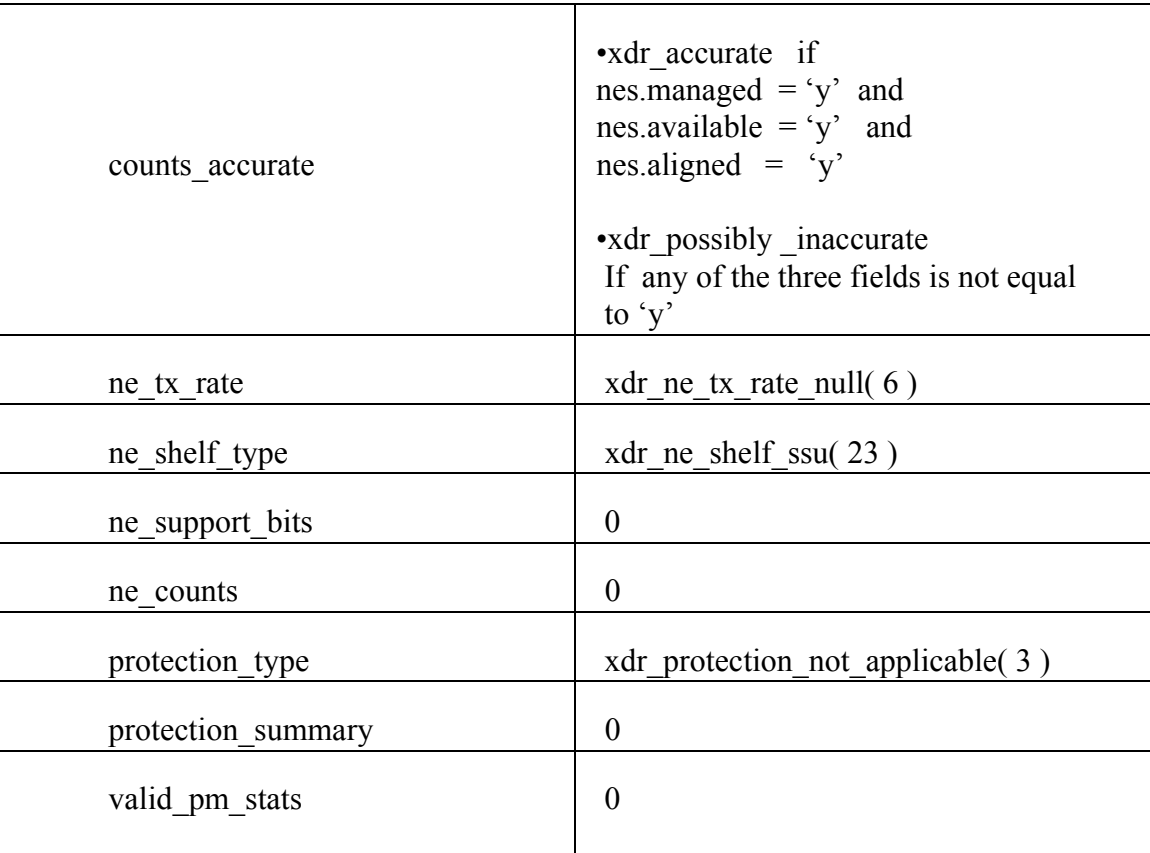

## <span id="page-31-0"></span>*A.3.5 xdr\_uoccoc\_keep\_alive\_t*

**A.3.5.1 Supported fields**

Nil

**A.3.5.2 Unsupported fields**

Nil

## **A.3.5.3 Possible values for Supported fields**

Nil

<span id="page-31-1"></span>*A.3.6 xdr\_uoccoc\_ne\_counts\_inaccurate\_t*

## **A.3.6.1 Supported fields**

• ne id

## **A.3.6.2 Unsupported fields**

Nil

## **A.3.6.3 Possible values for Supported fields**

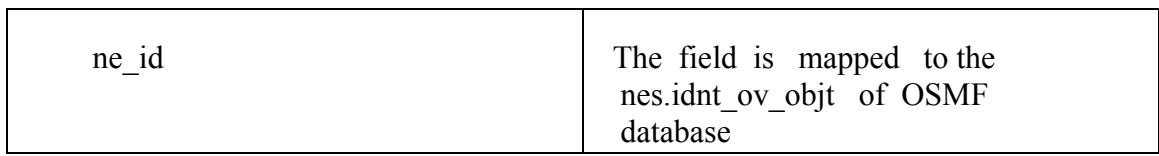

## <span id="page-32-0"></span>*A.3.7 xdr\_uoccoc\_open\_moc\_session\_t*

## **A.3.7.1 Supported fields**

**MOA‡ COC of INM**

- moc\_major\_sw\_version
- moc minor sw version
- moc ip address
- moc\_name
- moc function

## **A.3.7.2 Unsupported fields**

- moc my serial( NULL )
- moc\_peer\_serial( NULL )

## **A.3.7.3 Possible values for supported fields**

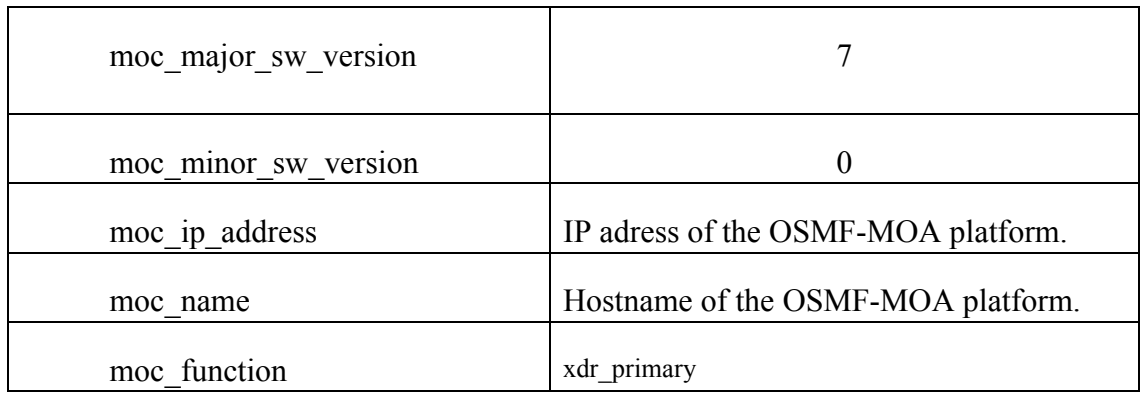

## <span id="page-32-1"></span>*A.3.8 xdr\_uoccoc\_raise\_alarm\_t*

## **A.3.8.1 Supported fields**

- time
- ne id
- alarm id
- severity

**Messages implemented between mainProcess(UOC) of OSMF-MOA‡ COC of INM** Issue 1

- impact
- type
- unit id
- reason text
- threshold crossing
- threshold\_setting
- shelf posn
- slot

## **A.3.8.2 Unsupported fields**

- provision change( FALSE )
- frame\_id( NULL )
- frame name( NULL )
- shelf id( NULL )
- $\cdot$  clifi( NULL )
- secondary cpg( NULL )
- subslot(  $length = 0$  )
- problemType( NULL )
- probableCause( NULL )
- objectInstance( NULL )
- objectClass( NULL )
- trendIndication( NULL )
- specificProblem( NULL )
- threshold count( Zero )

## **A.3.8.3 Possible values for Supported fields**

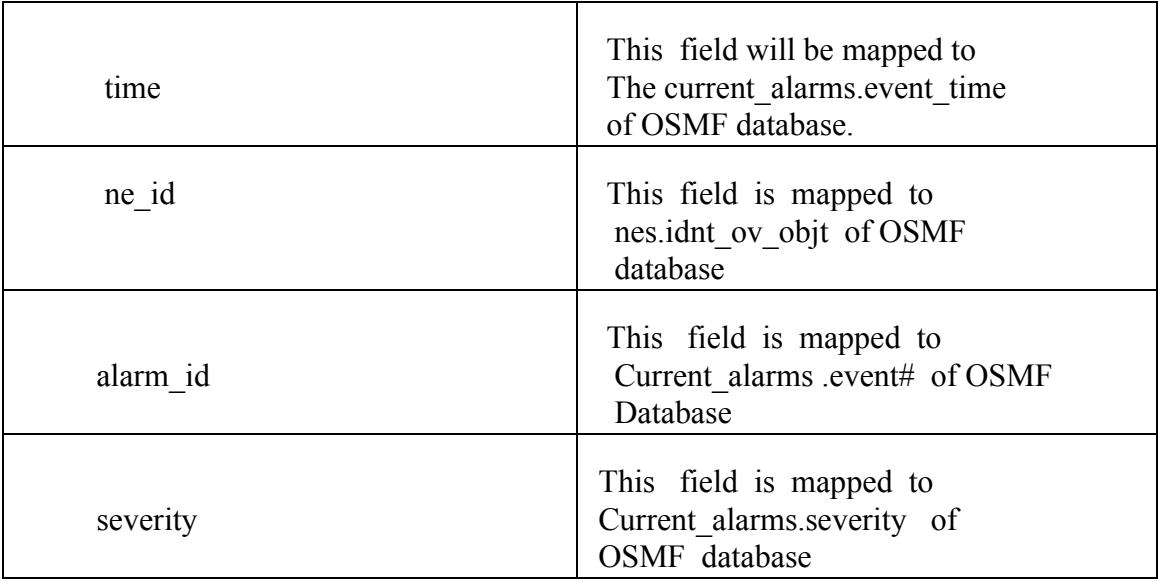

Appendix A Messages Supported and Implemented

 $\mathbf{r}$ 

097-55452-13

Issue 1

**Messages implemented between mainProcess(UOC) of OSMF-MOA‡ COC of INM**

 $\overline{\phantom{a}}$ 

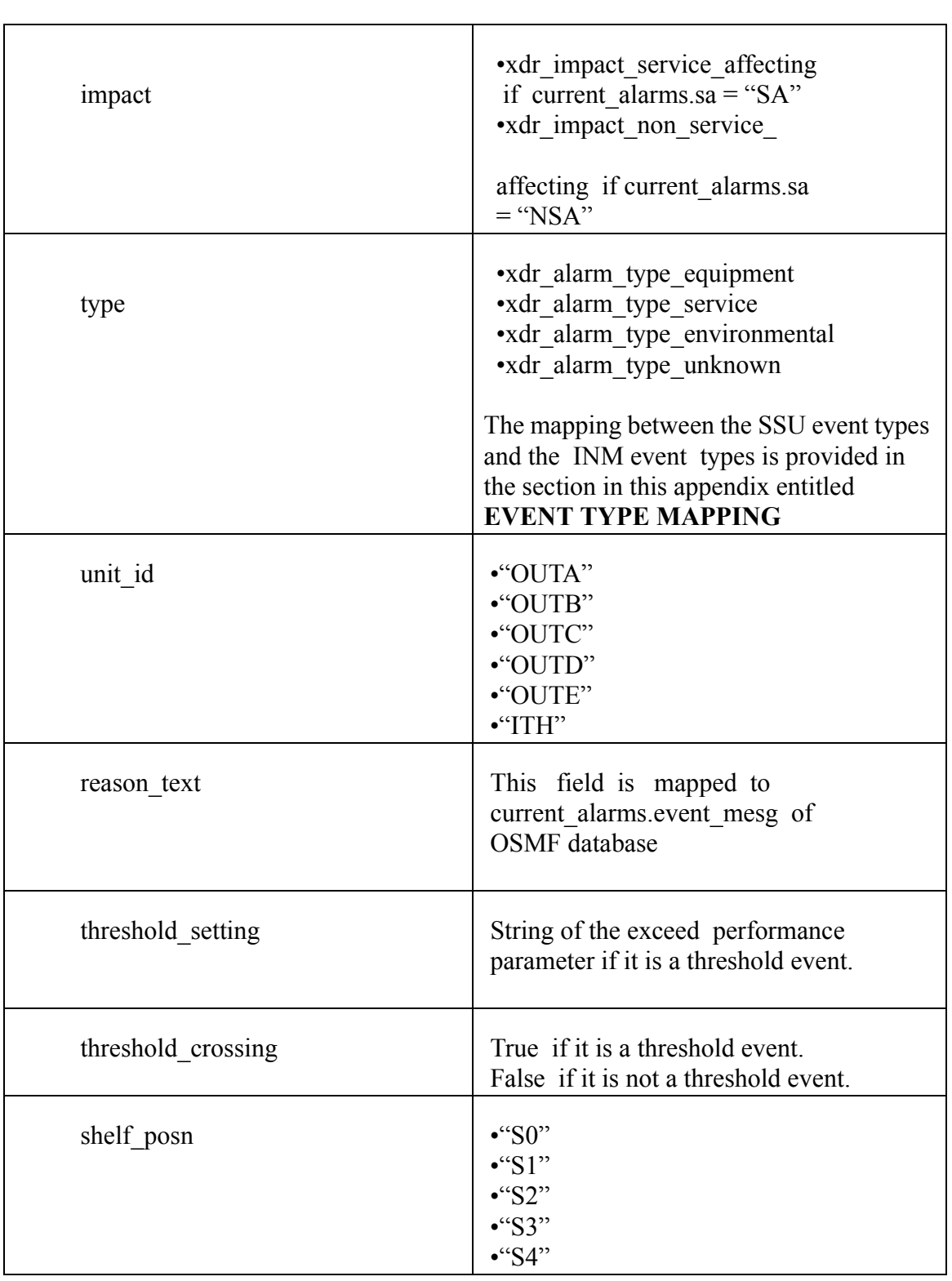

55452-13

Issue 1

**Messages implemented between mainProcess(UOC) of OSMF-MOA‡ COC of INM**

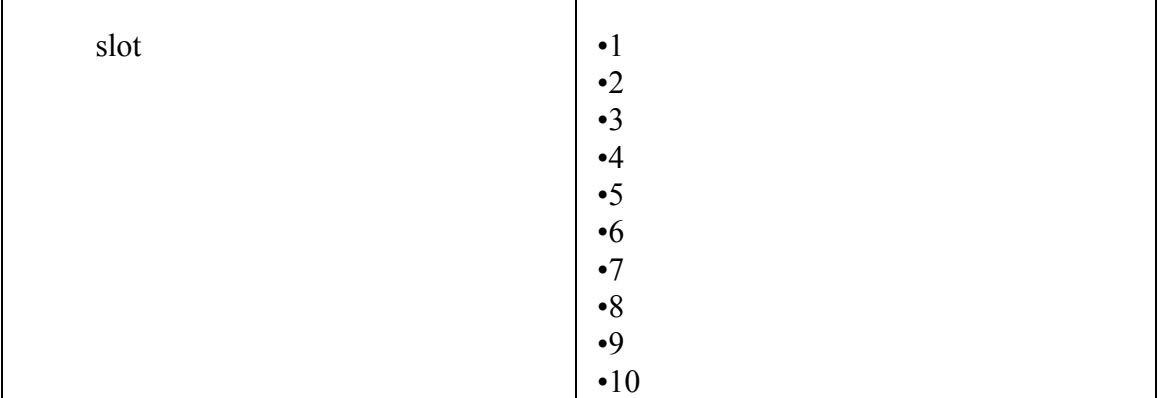

## <span id="page-35-0"></span>*A.3.9 xdr\_uoccoc\_send\_ne\_list\_t*

#### **A.3.9.1 Supported fields**

- ne\_id
- ne\_type
- ne\_name
- counts accurate
- ne\_tx\_rate
- ne shelf type
- ne\_support\_bits

#### **A.3.9.2 Unsupported fields**

Same as for xdr uoccoc enroll ne t

## **A.3.9.3 Possible values for supported fields**

Same as for xdr\_uoccoc\_enroll\_ne\_t

## <span id="page-35-1"></span>*A.3.10 xdr\_uoccoc\_synchronize\_t*

#### **A.3.10.1 Supported fields**

Nil

#### **A.3.10.2 Unsupported fields**

Nil

## **A.3.10.3 Possible values for Supported fields**

Nil

<span id="page-35-2"></span>*A.3.11 xdr\_uoccoc\_update\_copc\_info\_t*

**A.3.11.1 Supported fields**

Appendix A Messages Supported and Implemented

Issue 1

**Messages implemented between mainProcess(UOC) of OSMF-**

## **MOA‡ COC of INM**

- copc name
- copc ip address
- coc\_tcp\_port\_number

## **A.3.11.2 Unsupported fields**

Nil.

## **A.3.11.3 Possible values for supported fields**

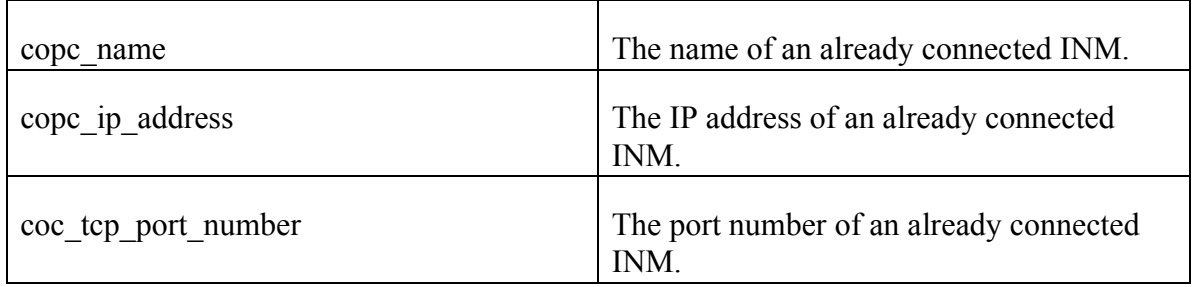

## <span id="page-36-0"></span>*A.3.12 xdr\_uoccoc\_update\_mopc\_activity\_t*

## **A.3.12.1 Supported fields**

- mopc\_activity
- moc name
- moc function

## **A.3.12.2 Unsupported fields**

- moc my serial( NULL )
- moc peer serial( NULL )
- moc\_bridge\_release( NULL )

## **A.3.12.3 Possible values for Supported fields**

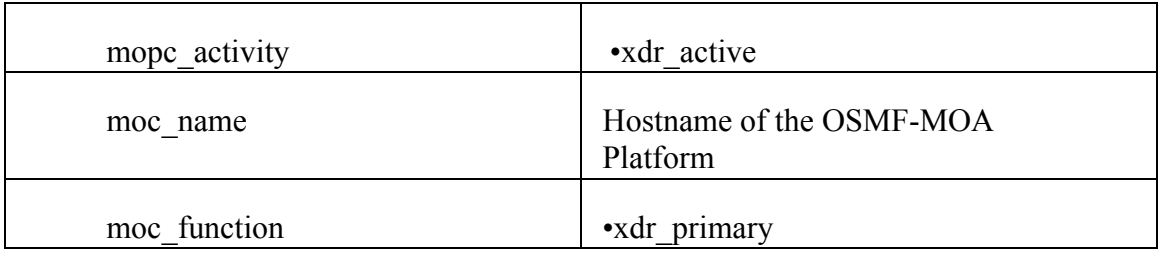

**Messages implemented between mainProcess(UOC) of OSMF-MOA‡ COC of INM** Issue 1

## <span id="page-37-0"></span>*A.3.13 xdr\_uoccoc\_update\_ne\_counts\_t*

## **A.3.13.1 Supported fields**

• ne id

#### **A.3.13.2 Unsupported fields**

• ne\_counts( Zero )

## **A.3.13.3 Possible values for Supported fields**

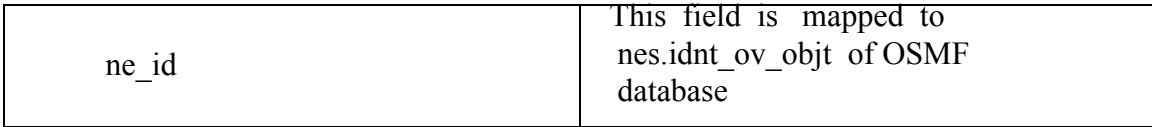

## <span id="page-37-1"></span>*A.3.14 xdr\_uoccoc\_update\_mopc\_support\_t*

#### **A.3.14.1 Supported fields**

• mopc\_support\_bits

#### **A.3.14.2 Unsupported fields**

Nil

## **A.3.14.3 Possible values for Supported fields**

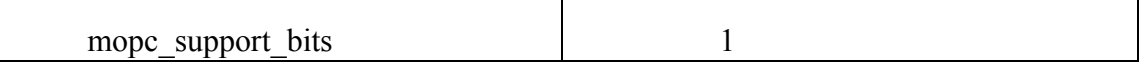

Issue 1

## <span id="page-38-0"></span>A.4 Messages supported between GNCE of INM $\rightarrow$  REGB of OSMF-MOA

- xdr\_gnceregb\_open\_gnce\_session\_t
- xdr\_gnceregb\_request\_mopc\_info\_t
- xdr gnceregb request ne type info t
- $xdr$  gnceregb keep alive t

## <span id="page-39-0"></span>A.5 Messages supported between COC of INM $\rightarrow$  REGD of OSMF-MOA

xdr\_cocregd\_open\_coc\_session\_t xdr\_cocregd\_register\_copc\_t xdr\_cocregd\_unregister\_copc\_t xdr\_cocregd\_keep\_alive\_t

Appendix A Messages Supported and Implemented **Messages supported between COC of INM‡ mainProcess(UOC) of OSMF-MOA**

Issue 1

## <span id="page-40-0"></span>A.6 Messages supported between COC of  $INM \rightarrow$  mainProcess(UOC) of **OSMF-MOA**

xdr\_cocuoc\_accept\_moc\_session\_t xdr cocuoc keep alive t xdr\_cocuoc\_request\_alarms\_t xdr\_cocuoc\_request\_ne\_list

## **EVENT TYPE MAPPING**

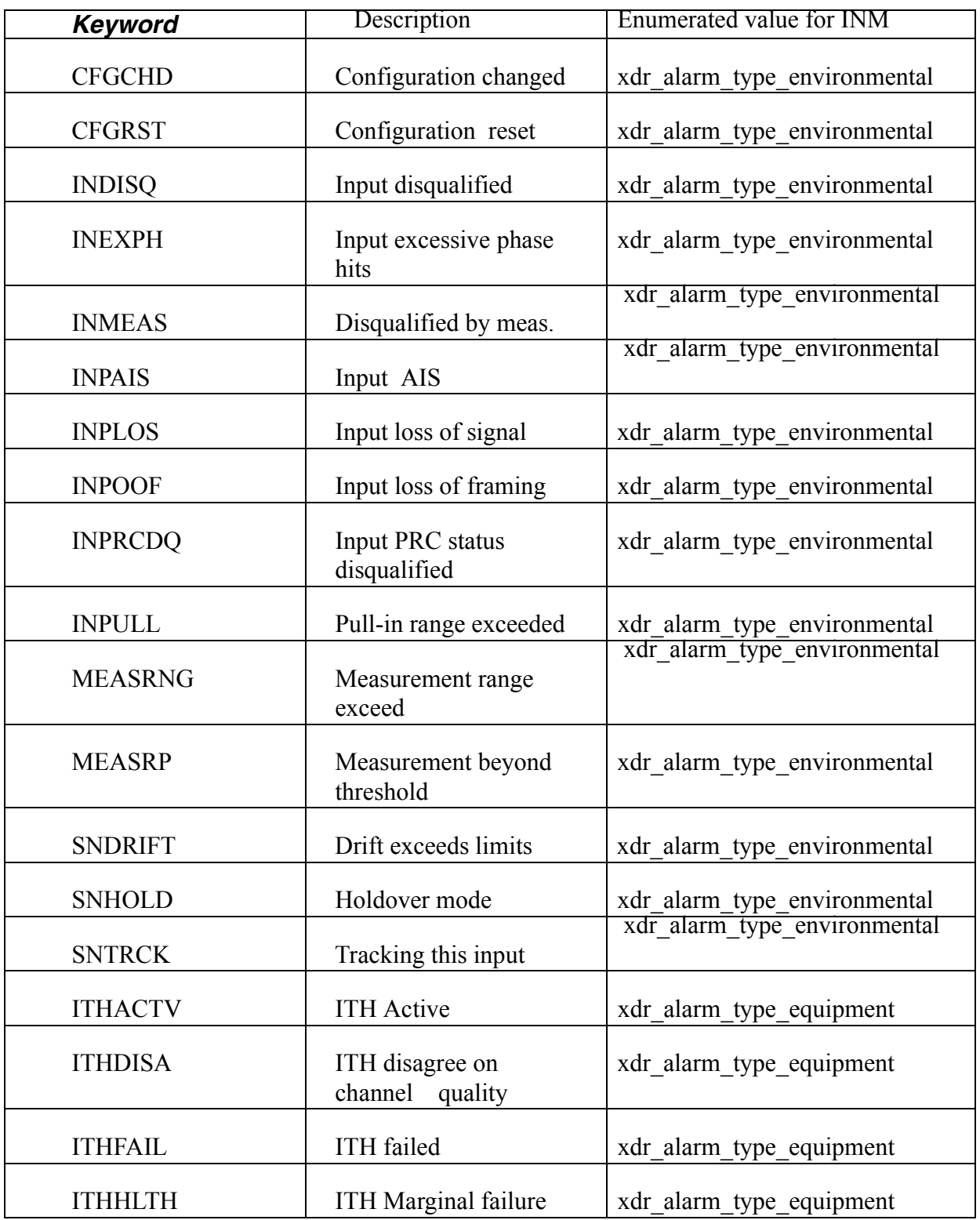

Appendix A Messages Supported and Implemented

Issue 1

**Messages supported between COC of INM‡ mainProcess(UOC) of OSMF-MOA**

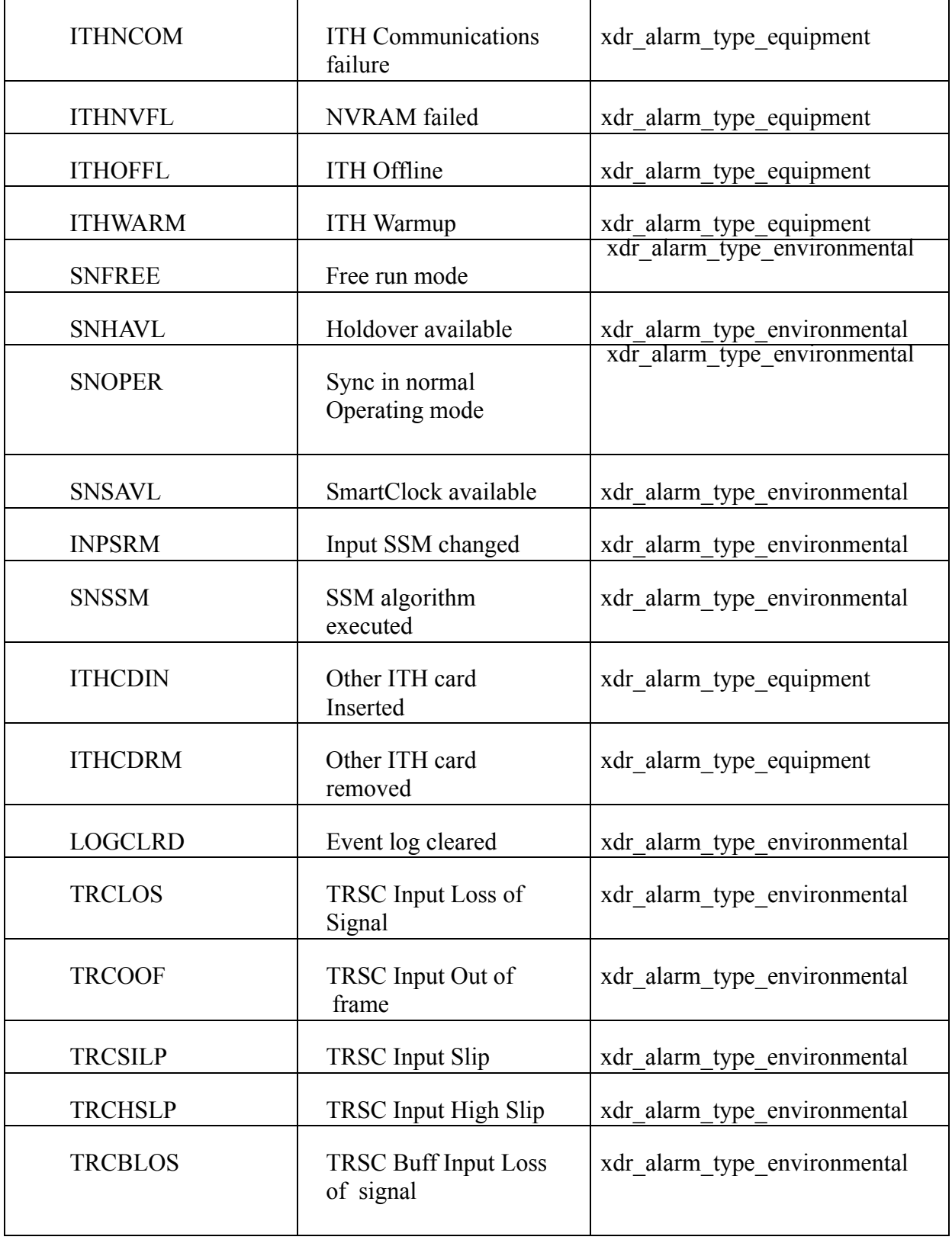

Issue 1

## Appendix A Messages Supported and Implemented

## **Messages supported between COC of INM‡ mainProcess(UOC) of OSMF-MOA**

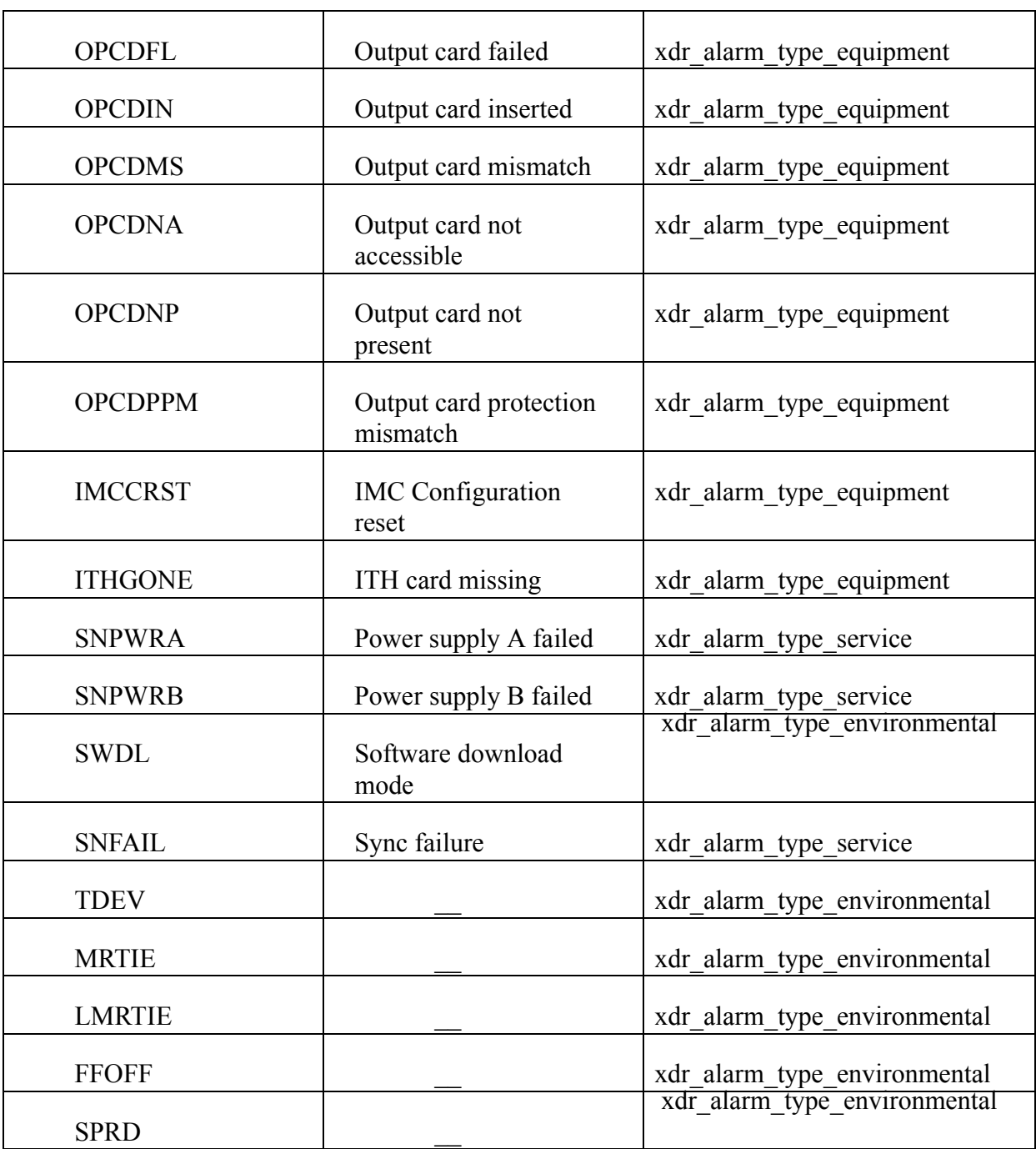